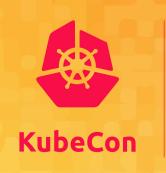

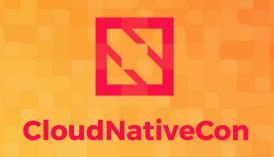

North America 2019

## An Introduction to Helm

Josh Dolitsky Matt Farina

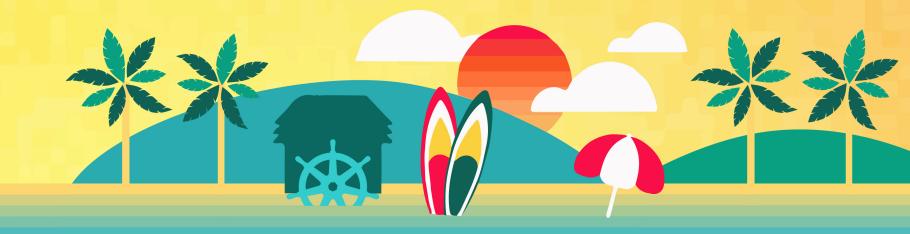

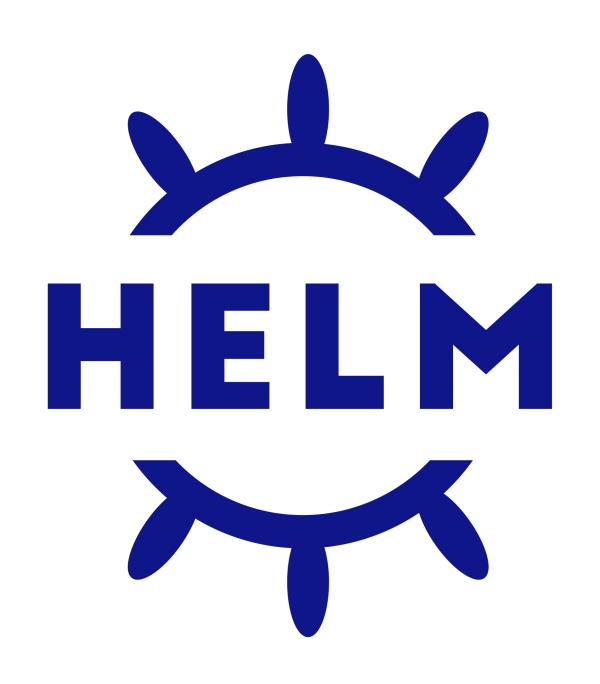

#### Introductions

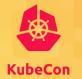

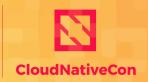

North America 2019

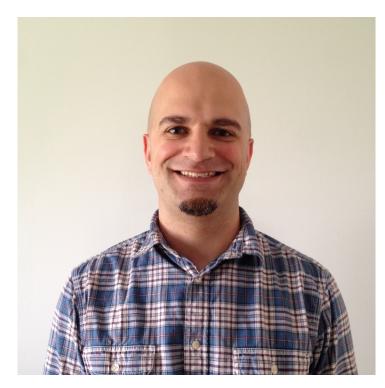

Matt Farina - @mattfarina Samsung SDS Helm Maintainer

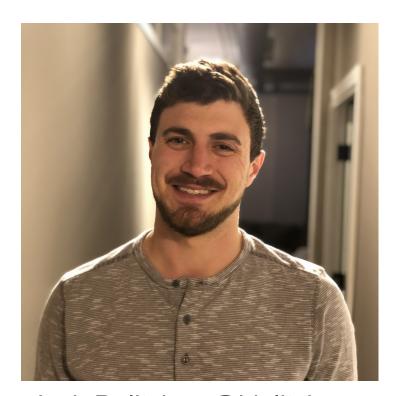

Josh Dolitsky - @jdolitsky Blood Orange Helm Maintainer

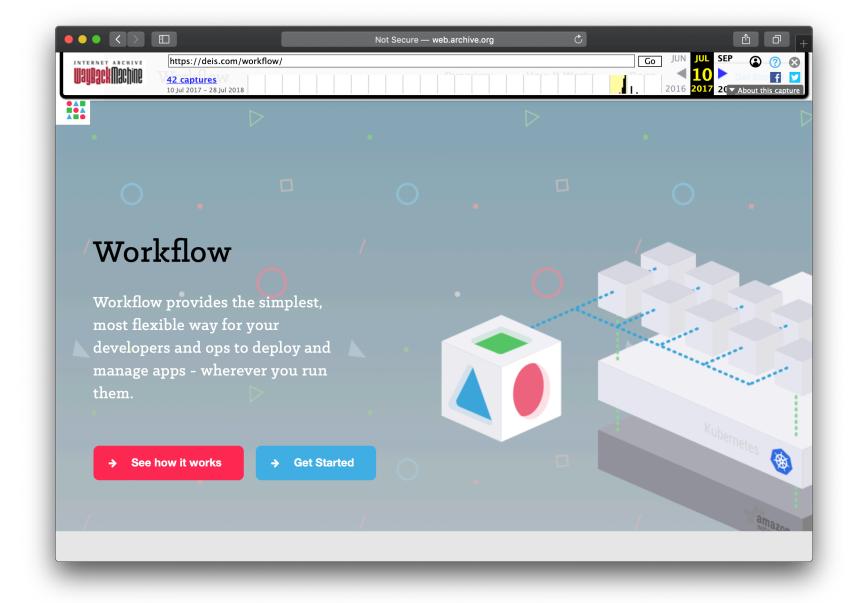

Where Helm Came From – Deis Workflow Is In The Past

## What is Helm?

The package manager for Kubernetes

## What Is A Package Manager?

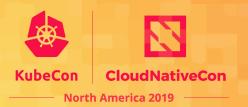

A package manager or packagemanagement system is a collection of software tools that automates the process of installing, upgrading, configuring, and removing computer programs for a computer's operating system in a consistent manner.

Source: Wikipedia

Helm helps you manage Kubernetes applications — Helm Charts help you define, install, and upgrade even the most complex Kubernetes application.

Charts are easy to create, version, share, and publish — so start using Helm and stop the copyand-paste.

Source: helm.sh

Package Management: Tooling that enables someone who has knowledge of an application and a platform to package up an application so that someone else who has neither extensive knowledge of the application or the way it needs to be run on the platform can use it.

#### An apt example

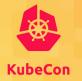

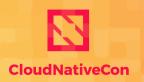

North America 2019

```
sudo apt update
sudo apt install mariadb-server
```

#### An apt example

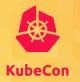

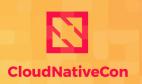

— North America 2019

```
sudo apt-get install wget ca-certificates
wget --quiet -0 - https://www.postgresql.org/media/keys/ACCC4CF8.asc
     | sudo apt-key add -
sudo sh -c 'echo "deb http://apt.postgresql.org/pub/repos/apt/
lsb_release -cs`-pgdg main" >> /etc/apt/sources.list.d/pgdg.list'
 sudo apt-get update
 sudo apt-get install postgresql postgresql-contrib
```

#### With Helm...

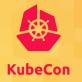

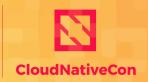

— North America 2019 ————

```
helm repo add bitnami https://charts.bitnami.com
helm install mymaria bitnami/mariadb
```

## Is Helm trustworthy?

Many tools come, go, and make major changes in the cloud native space. Can you trust Helm to use in your toolchain?

"To conclude, in light of the findings stemming from this CNCF-funded project, Cure53 can only state that the Helm project projects the impression of being highly mature. This verdict is driven by a number of different factors described above and essentially means that *Helm can be recommended for public deployment*, particularly when properly configured and secured in accordance to recommendations specified by the development team."

From First Helm Security Audit Report (emphasis added)

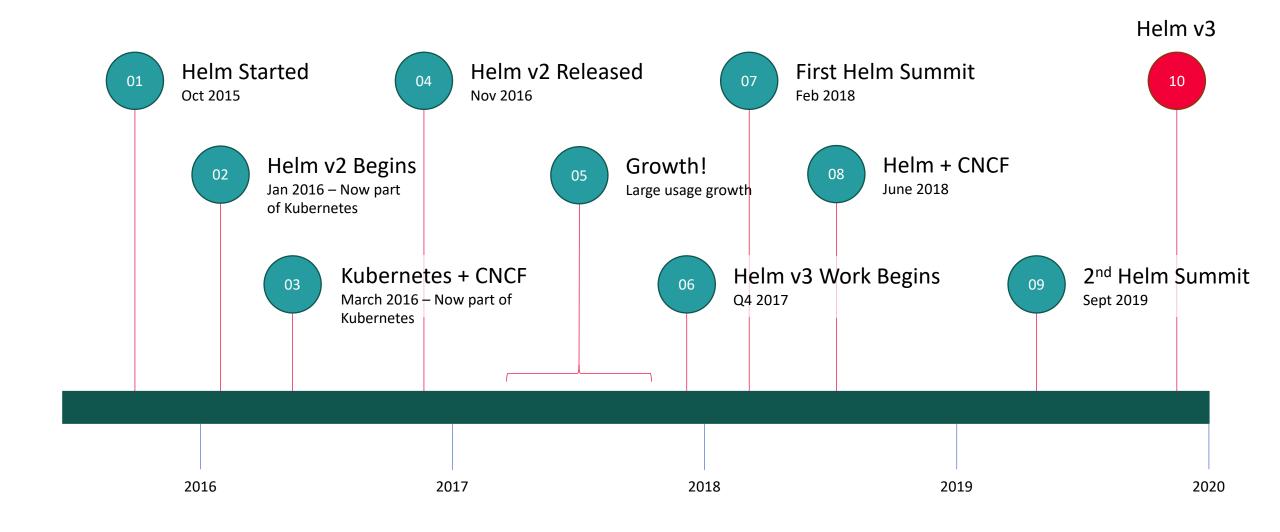

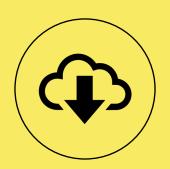

1+ Million Downloads Per Month

## **Semantic Versioning**

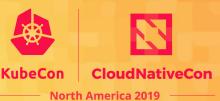

Major Minor Patch

## Helm v2 Support

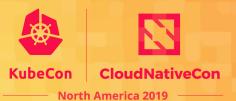

Helm v3.0.0 After 1 year Helm v2 Released support ends 1 Year Helm v2 Bug and Security Helm v2 Security fixes fixes for 6 months for another 6 months

#### **Release Candidates**

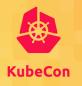

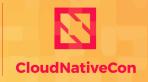

North America 2019

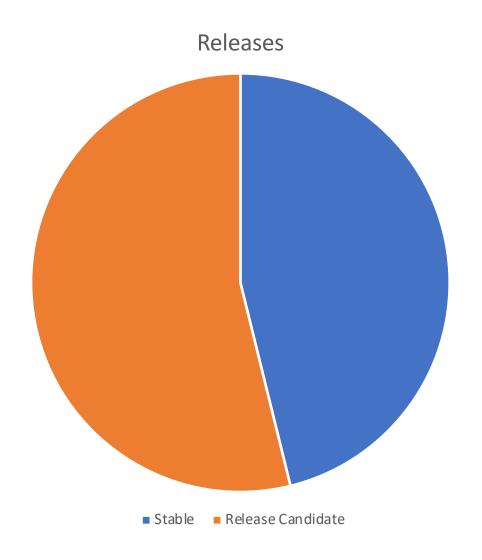

#### **Power Users**

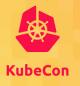

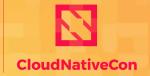

North America 2019

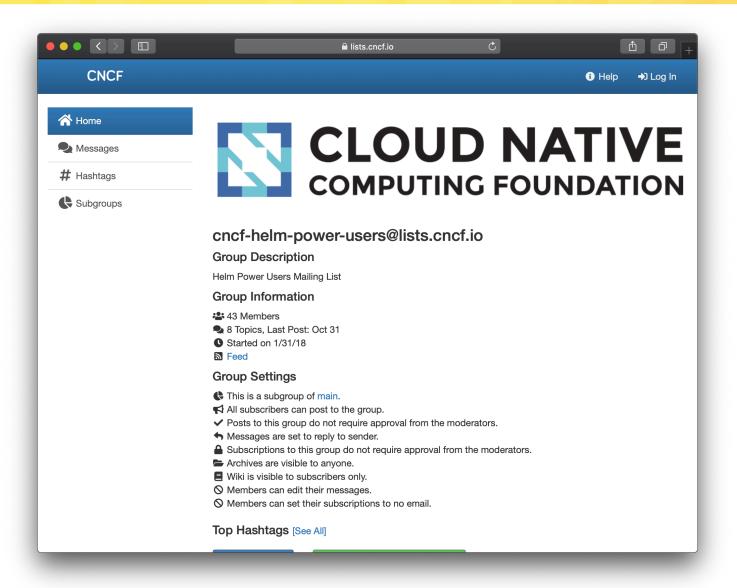

#### **Maintainers**

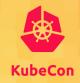

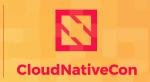

North America 2019

15

Companies Employing Project Maintainers

29

Total Project Maintainers

#### Signed Releases

----BEGIN PGP SIGNATURE-----

iQIzBAABCgAdFiEEcR8o1RDh4Ly9X2v+IDboC/ukaQkFAl3C6XEACgkQlDboC/uk aQmqLQ//W6TsRCdpzKyophKfdKX9YgG/cnd240w03LMT5M3zS4vdtN9RT4hDNW+L n4FC4NoWUUdP7Uh4Erll+IjQlidKikwx9WCaV8WTfeRR7mHZWAdJ7oqW649MOY5a 3E7HeUG/9mjG6Otnd2ElkBn1+LYYNqmWqe4pcHVzl1guGkimn6X6qoljKr2M5lLm E4rJ+PXz+mVAakQe55SX9Dr9rrJlt8+DfIFgxs9Lc/Rj0uOu3qoHTACCTPG2SprZ K3vUJfJbkq0YY1JxybvEnrnG4ihvKCTgctu+Br07KvWRW4xRFpwHf0mdu7XEAQ/O CFX+rpGA0D2uf+aSqR2hZcYd6N9+653+1oMtpMye9Ujn7VHzPuTgAkEiirPxxZ5q 69TdcMsvAvdB0gV9DNQrjLfwvArSwhuNfkEA1magDvwFcDEc4x1ejp6BB8RF40BC n5aPNgKW2VW3MhIiSlnCSTXxyWztHQ2rxvXAyxaoEMLjz4iuo80GVhlXx34HaChc NWFBiVHXPqfm+yCJqXbmmZAghUuPFCHeetwJEf1N5uKTr13INnorvjviWqPAC/Hk kvsqMFtC/kEeGvFQvNEhzbjTrjjUao97VGiscf1N3gezWjL1A2sZ8M30bzDEAf0m k4XKimgtCELKresFU5YN14KiCt6wQDmCBqbAvIUA6GhtEHytBMg= =8M2+

----END PGP SIGNATURE-----

## **Supported Operating Systems**

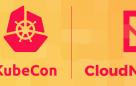

CloudNativeCon

North America 201

# macOS

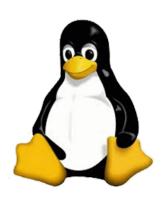

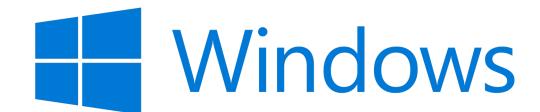

# Digging In To Helm

#### **Helm Charts**

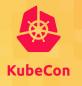

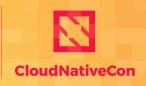

---- North America 2019

Helm packages are referred to as **charts** – deployable units for Kubernetes-bound applications.

Charts are comprised of a collection of files (mostly YAML) at well-known locations.

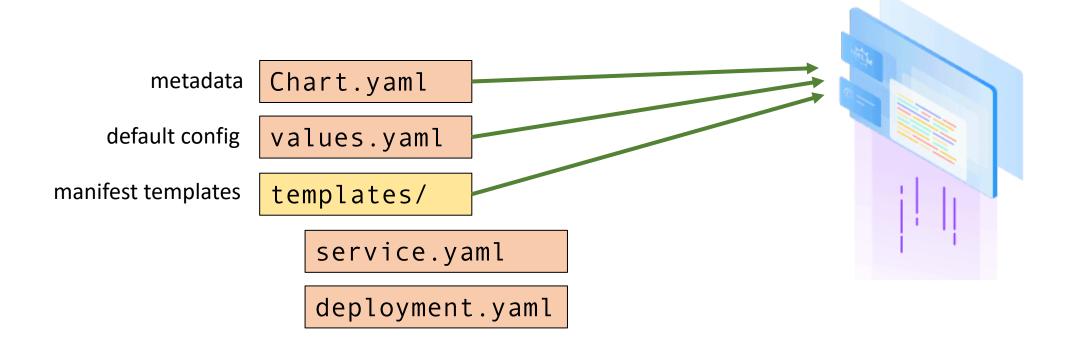

## **Creating a Chart**

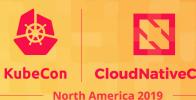

Helm provides a command to scaffold out a typical chart layout:

helm create myapp

```
myapp/
    Chart.yaml
    charts
    templates
        NOTES.txt
        _helpers.tpl
        deployment.yaml
        ingress.yaml
        service.yaml
        serviceaccount.yaml
        tests
         └── test-connection.yaml
    values.yaml
```

```
# Source: Chart.yaml
apiVersion: v2
name: myapp
description: A Helm chart for Kubernetes
type: application
version: 0.1.0
appVersion: 1.16.0
```

```
# Source: Chart.yaml
apiVersion: v2
name: myapp
description: A Helm chart for Kubernetes
type: application
version: 0.1.0
appVersion: 1.16.0
# List any chart dependencies
dependencies:
- name: mariadb
  version: 7.0.1
  repository: https://charts.bitnami.com
```

```
# Source: values.yaml
replicaCount: 1
image:
  repository: nginx
  tag: 1.17.5—alpine
service:
  type: ClusterIP
  port: 80
secretRef: my-existing-secret
```

```
# Source: templates/deployment.yaml
apiVersion: apps/v1
kind: Deployment
metadata:
  name: {{ include "myapp.fullname" . }}
  labels:
{{- include "myapp.labels" . | nindent 4 }}
spec:
  replicas: {{ .Values.replicaCount }}
  selector:
    matchLabels:
      {{- include "myapp.selectorLabels" . | nindent 6 }}
  template:
    metadata:
      labels:
        {{- include "myapp.selectorLabels" . | nindent 8 }}
    spec:
      containers:
        - name: {{ .Chart.Name }}
          image: {{ .Values.image.repo }}:{{ .Values.image.tag }}
```

```
# Source: templates/_helpers.tpl

{{- define "myapp.selectorLabels" -}}
app.kubernetes.io/name: {{ include "myapp.name" . }}
app.kubernetes.io/instance: {{ .Release.Name }}
{{- end -}}
```

```
# Source: templates/test/test-connection.yaml
apiVersion: v1
kind: Pod
metadata:
  name: "{{ include "myapp.fullname" . }}-test-connection"
  labels:
{{ include "myapp.labels" . | nindent 4 }}
  annotations:
    "helm.sh/hook": test-success
spec:
  containers:
    - name: wget
      image: busybox
      command: ['wget']
      args: ['{{ include "myapp.fullname" . }}:{{ .Values.service.port }}']
      restartPolicy: Never
```

#### # Source: templates/NOTES.txt

Your installation was successful!

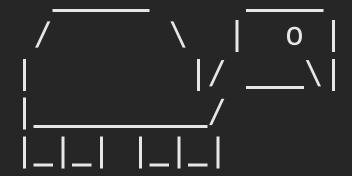

To access your application, go to:
{{ .Values.ingress.host }}

#### **Templates**

Files under the **templates**/ directory are treated as dynamic YAML templates using the Go template language with some added functionality.

YAML templating prevents config duplication, and allows you to install the same chart in dev, staging, and production environments.

#### **Values**

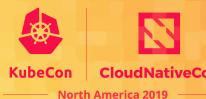

Values files contain a collection of key-values that represent the configuration settings for a chart.

values.yaml is the default, baseline values file.

Override default configuration of the chart by using additional values files or individual key-value pairs.

#### Templates + Values = \*\*

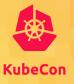

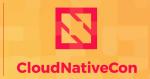

North America 2019

The templates are rendered at install time against provided values, resulting in static, valid Kubernetes YAML.

```
# Source: templates/deployment.yaml
apiVersion: apps/v1
kind: Deployment
metadata:
                                            replicaCount: 1
  name: {{ include "myapp.fullname" .
{{- include "myapp.labels" . | nindent
                                              repository: nginx
                                              tag: 1.17.5—alpine
 replicas: {{ .Values.replicaCount }}
  selector:
                                            service:
    matchLabels:
                                              type: ClusterIP
      {{- include "myapp.selectorLabels
                                              port: 80
  template:
    metadata:
                                            secretRef: my-existing-secret
        {{- include "myapp.selectorLabe
      containers:
       - name: {{ .Chart.Name }}
         image: {{ .Values.image.repo }}:{{ .Values.image.tag }}
```

```
apiVersion: apps/v1
kind: Deployment
metadata:
 name: myrelease-myapp
   helm.sh/chart: myapp-0.1.0
    app.kubernetes.io/name: myapp
    app.kubernetes.io/instance: myrelease
    app.kubernetes.io/version: "1.16.0"
    app.kubernetes.io/managed-by: Helm
  replicas: 1
   matchLabels:
      app.kubernetes.io/name: myapp
      app.kubernetes.io/instance: myrelease
 template:
    metadata:
      labels:
        app.kubernetes.io/name: myapp
        app.kubernetes.io/instance: myrelease
      containers:
```

## **Installing a Chart**

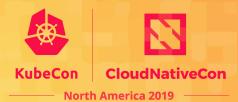

In an environment where you are authenticated against a running Kubernetes cluster, use Helm to install a chart from a chart directory, or from a remote *chart repository*.

1. From a chart directory:

helm install myrelease ./myapp

2. From a remote chart repository:

helm install myrelease myrepo/myapp

Kubernetes Cluster

**myrepo** Chart Repository

#### **Using Custom Values**

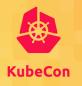

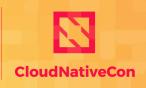

— North America 2019

Pass along any number of values files or individual key-value pairs in order to override chart defaults, overlayed from left to right

1. Using a values file:

```
helm install myrelease ./myapp -f custom.yaml
```

2. Using individual key-value pair:

```
helm install myrelease ./myapp --set image.tag=master
```

3. Advanced usage:

```
helm install myrelease ./myapp \
  -f staging.yaml \
  -f us-east-1.yaml \
  --set tracing.enabled=true
```

### Check release status

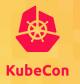

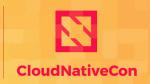

North America 2019

Determine the status of an individual release, check if the installation of your chart was successful.

helm status myrelease

```
NAME: myrelease
LAST DEPLOYED: Mon Nov 11 18:07:06 2019
NAMESPACE: default
STATUS: deployed
REVISION: 1
NOTES:
   echo "Visit http://127.0.0.1:8080 to use your application"
   kubectl --namespace default port-forward $POD_NAME 8080:80
```

# See what's running

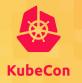

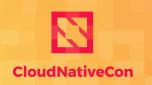

North America 2019

Helm has the ability to track all applications that have been installed in the cluster using Helm.

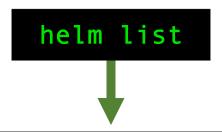

| NAME      | NAMESPACE |
|-----------|-----------|
| myrelease | default   |
| wordnress | default   |

REVISION UPDATED

2019-11-11 18:07:06.805602 -0600 CST 2019-11-11 18:53:59.674758 -0600 CST STATUS CHART
deployed myapp-0.1.0
deployed wordpress-7.6.7

APP VERSION 1.16.0 5.2.4

## Upgrading a release

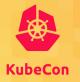

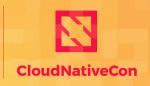

North America 2019

Create a new revision of your release by updating either the template sources or configuration values.

helm upgrade myrelease ./myapp --set image.tag=1.16.1-alpine

```
Release "myrelease" has been upgraded. Happy Helming!
NAME: myrelease
LAST DEPLOYED: Mon Nov 11 19:14:13 2019
NAMESPACE: default
STATUS: deployed
REVISION: 2
NOTES:
   echo "Visit http://127.0.0.1:8080 to use your application"
   kubectl --namespace default port-forward $POD_NAME 8080:80
```

### Rollback a release

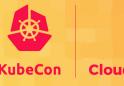

North America 2019

Helm tracks every revision made on releases. When something goes wrong, revert back to a working version.

> helm rollback myrelease 1 Rollback was a success! Happy Helming!

### Remove a release

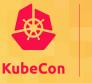

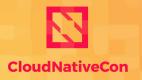

North America 2019

Remove all Kubernetes resources from the cluster that were created as part of a release.

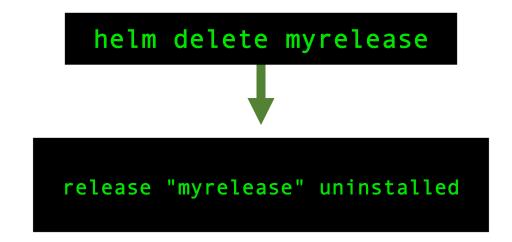

# More To Helm...

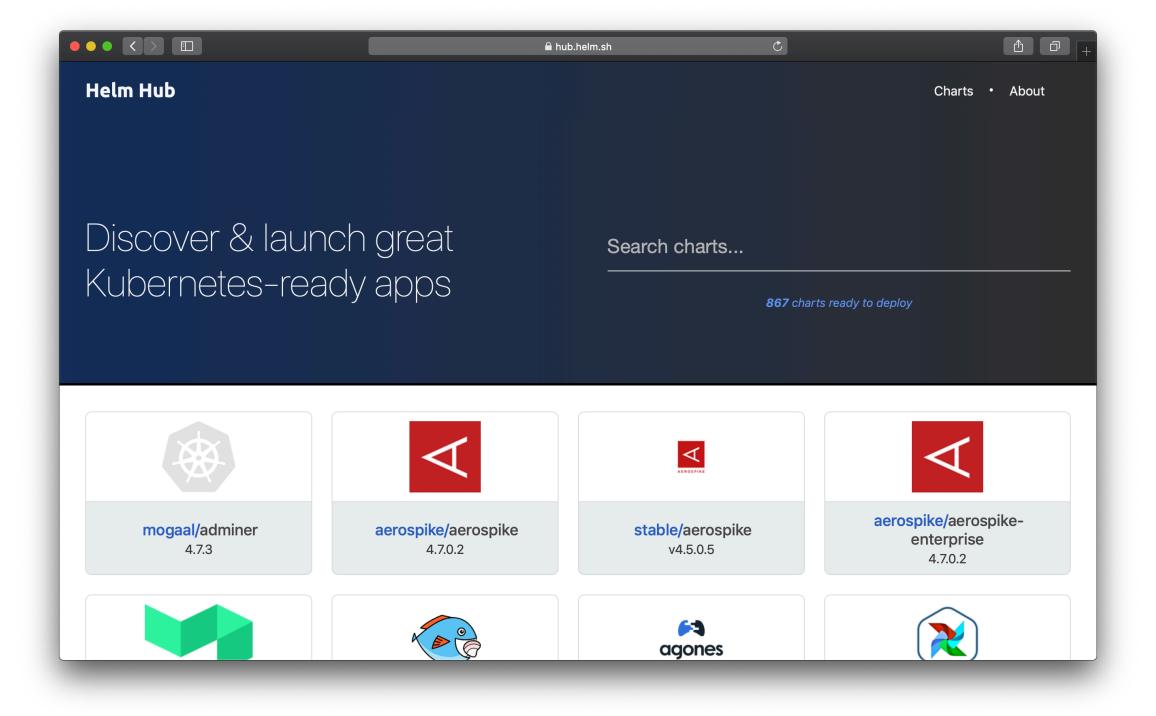

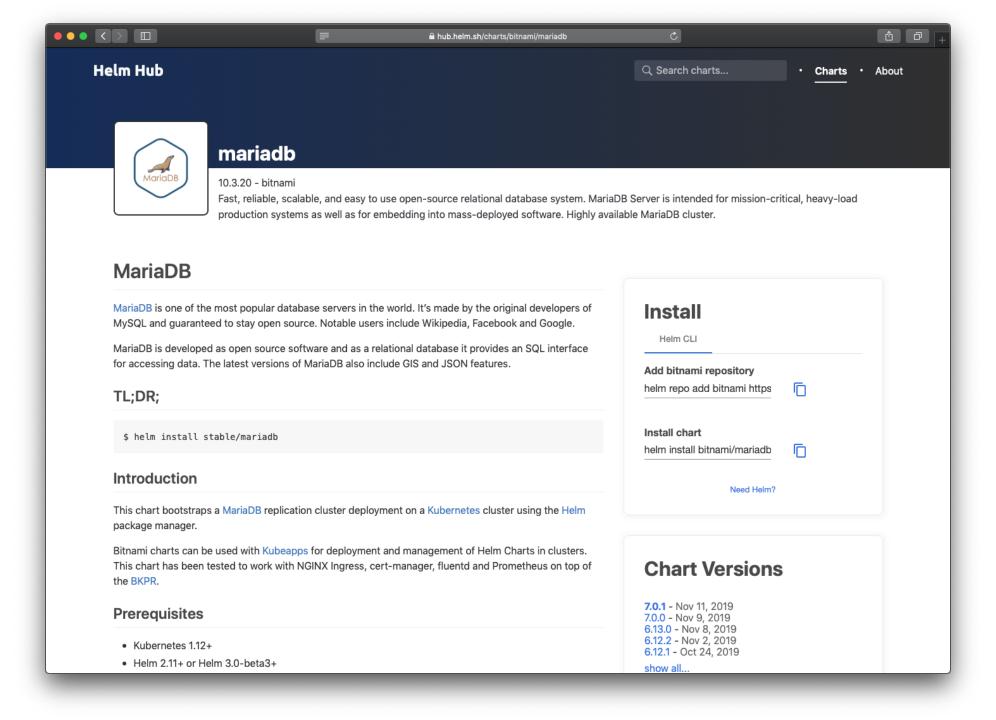

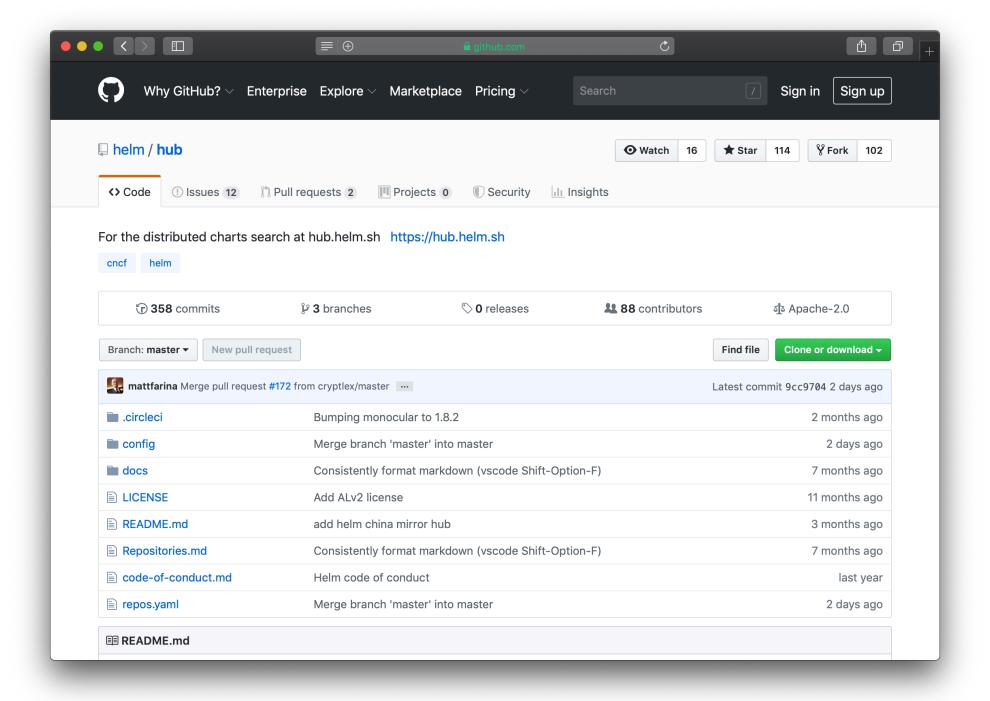

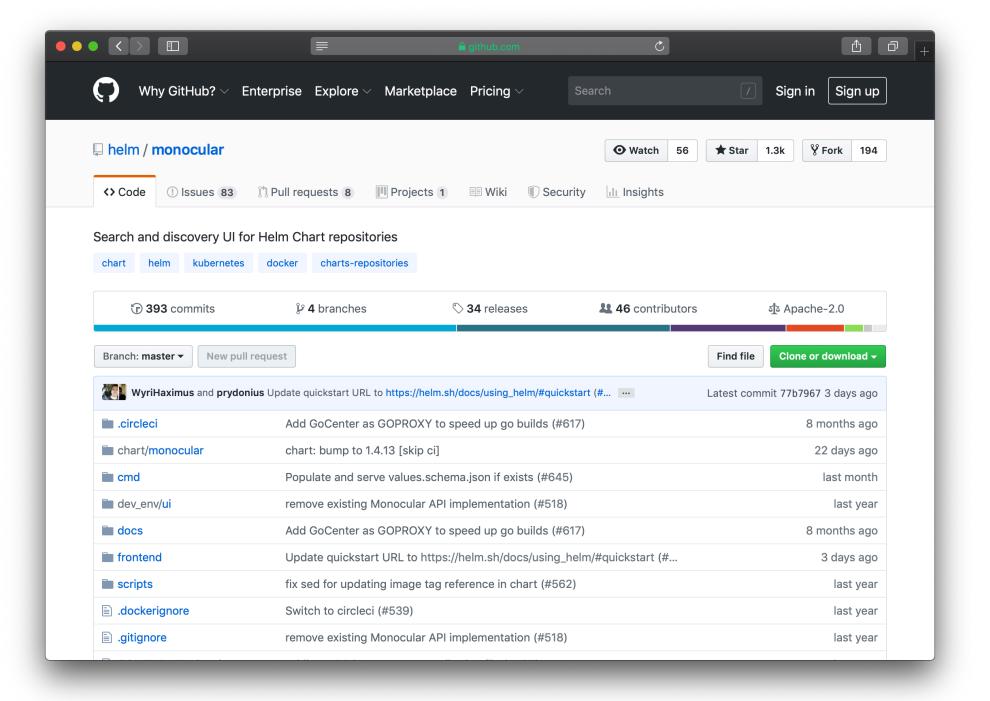

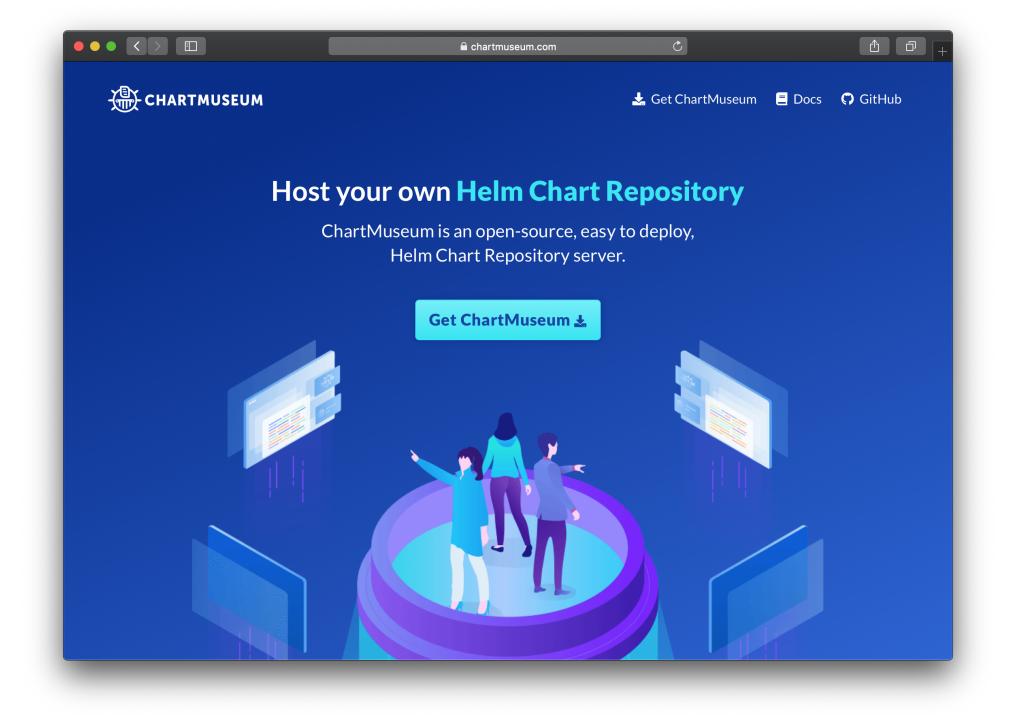

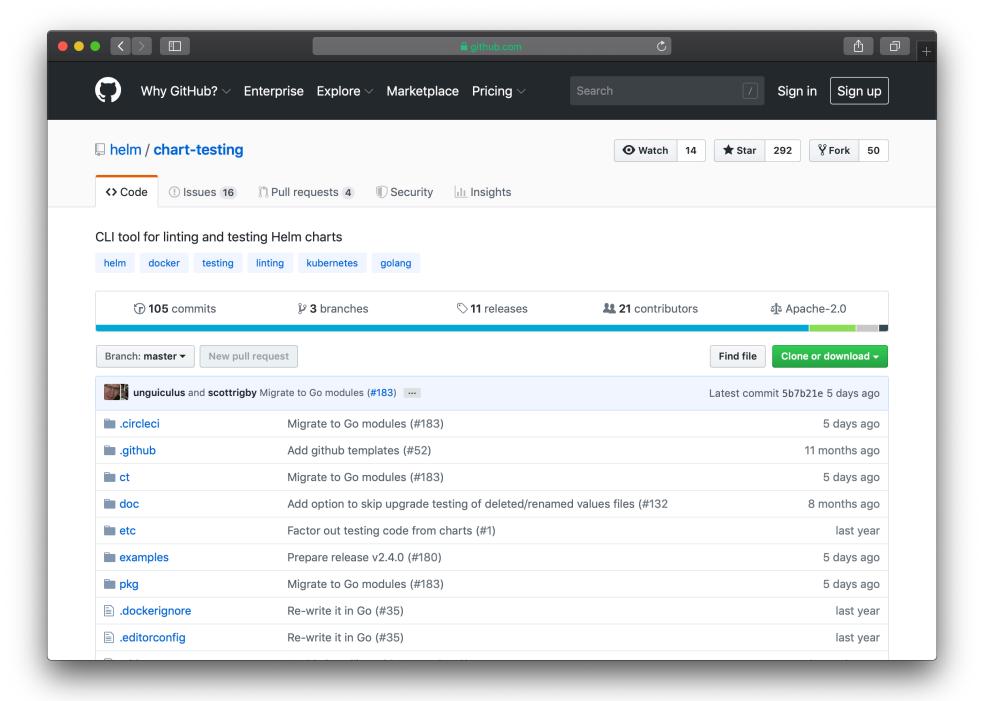

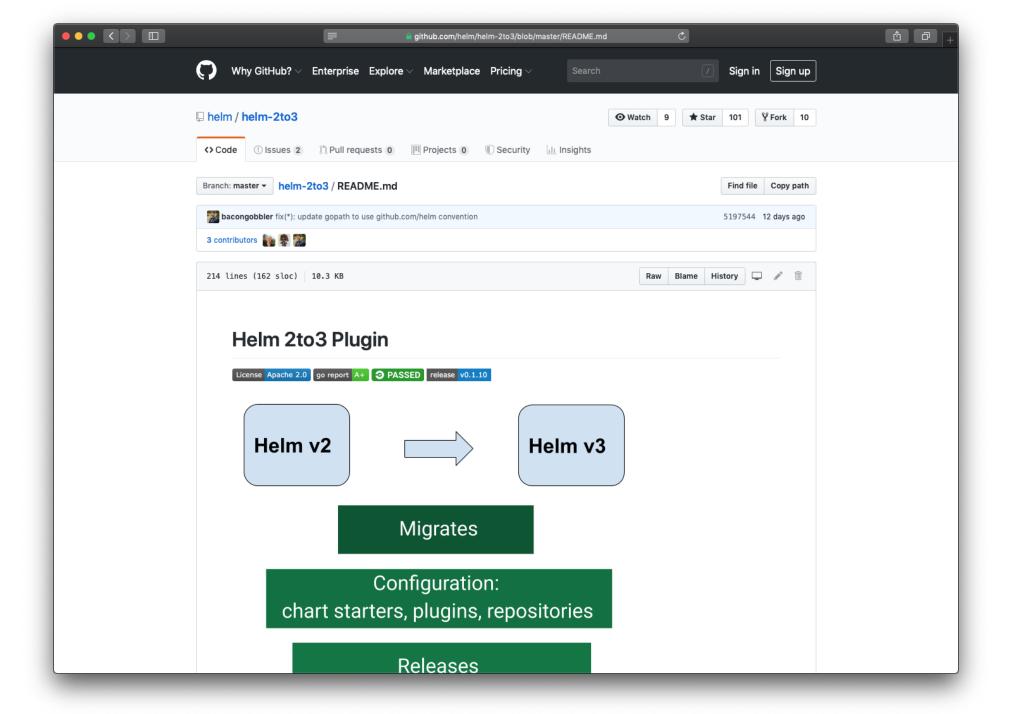

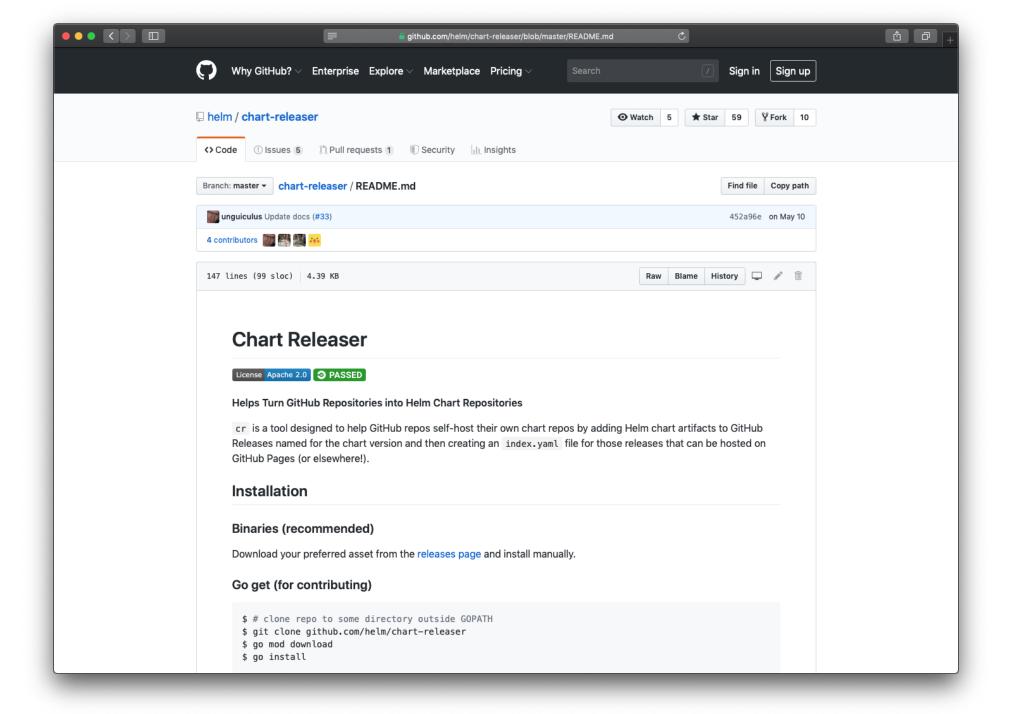

# **Beyond the Helm Project**

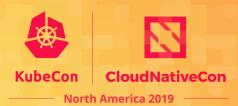

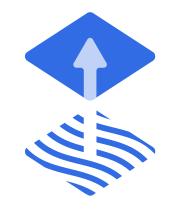

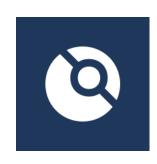

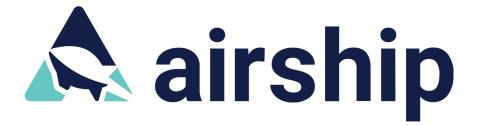

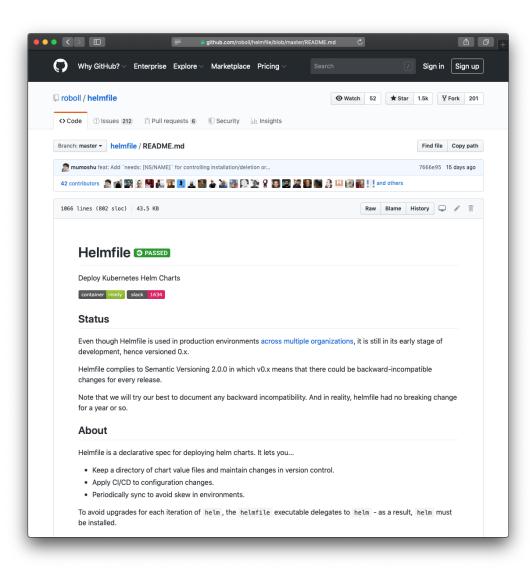

## **Cloud Native Experiments**

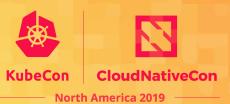

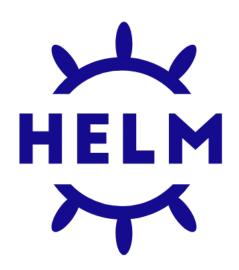

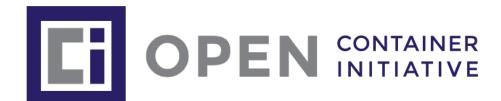

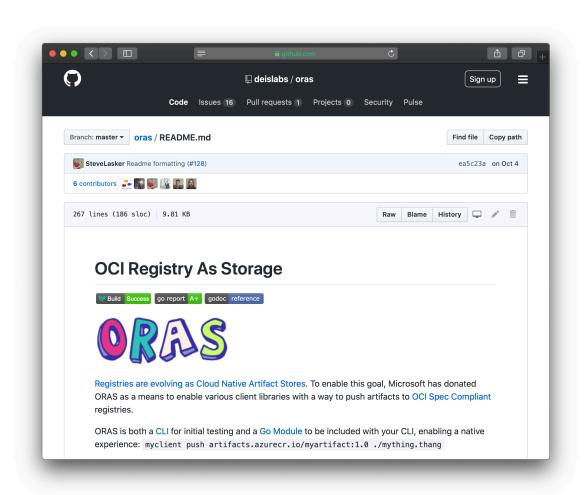

# Notice: Check The Version

Helm v3 was just released. Many plugins, tools, Stack Overflow answers, and other details you find may still be focused on Helm v2.

## **Engage with Helm**

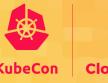

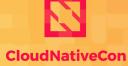

North America 2019

- Kubernetes Slack
  - #helm-users
  - #helm-dev
  - #charts
- Mailing List <a href="https://lists.cncf.io/g/cncf-helm">https://lists.cncf.io/g/cncf-helm</a>
- Twitter <a href="https://twitter.com/helmpack">https://twitter.com/helmpack</a>
- YouTube <a href="https://www.youtube.com/helmpack">https://www.youtube.com/helmpack</a>
- Developer Call Thursday at 9:30am PT

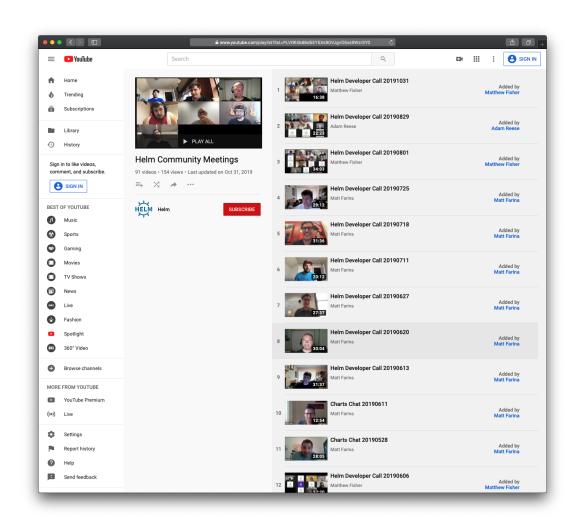

## Come to the booth!

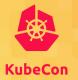

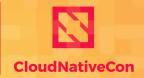

North America 2019

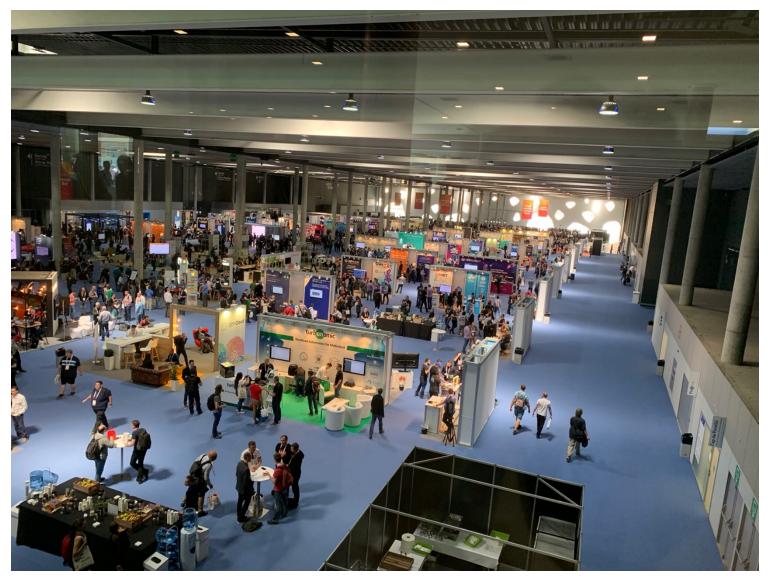

This Photo by Unknown Author is licensed under CC BY-SA

# Helm 3 Deep Dive

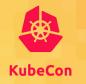

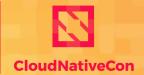

North America 2019

Wednesday, November 20 • 4:25pm - 5:00pm

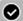

Helm 3 Deep Dive - Taylor Thomas, Microsoft Azure & Martin Hickey, IBM

Click here to remove from My Sched.

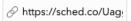

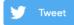

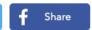

It has landed. Helm v3 has released! For many people this has been a highly anticipated release, longing for the removal of Tiller. Helm v3 however is more than just this. In this session, you will learn about the new features and the new architecture to support these features. We will discuss the architecture and how the CLI and library has changed to improve usability We will also look at other features like the additions to charts and the new client security model. Worried about migration? That's covered too!

If this whets your appetite then this is the talk for you, especially if you are deep down the highway to Helm. Come along and join the discussion about the new Helm release.

#### Speakers

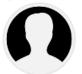

#### Martin Hickey

Senior Software Engineer, IBM

Martin works on the Open Technology team at IBM focusing on open source software. He is a regular contributor to open source and a core maintainer for Helm. He has also contributed previously to the OpenStack and Elastic communities. Martin enjoys speaking at conferences and meet-ups... Read More →

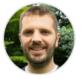

#### **Taylor Thomas**

Senior Software Engineer, Microsoft

Taylor Thomas is a Senior Software Engineer working on Azure Kubernetes Service at Microsoft. He has been involved with containers and Kubernetes platforms at Intel and Nike and is one of the core maintainers of Helm. He currently lives in the Utah area and enjoys hiking and camp... Read More →

Wednesday November 20, 2019 4:25pm - 5:00pm

Room 30ABCDE - San Diego Convention Center Upper Level

Maintainer Track Sessions

Experience Level Intermediate (Mid-level experience)

# Questions?